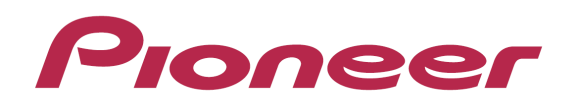

# **DJ Controller** DDJ-ERGO

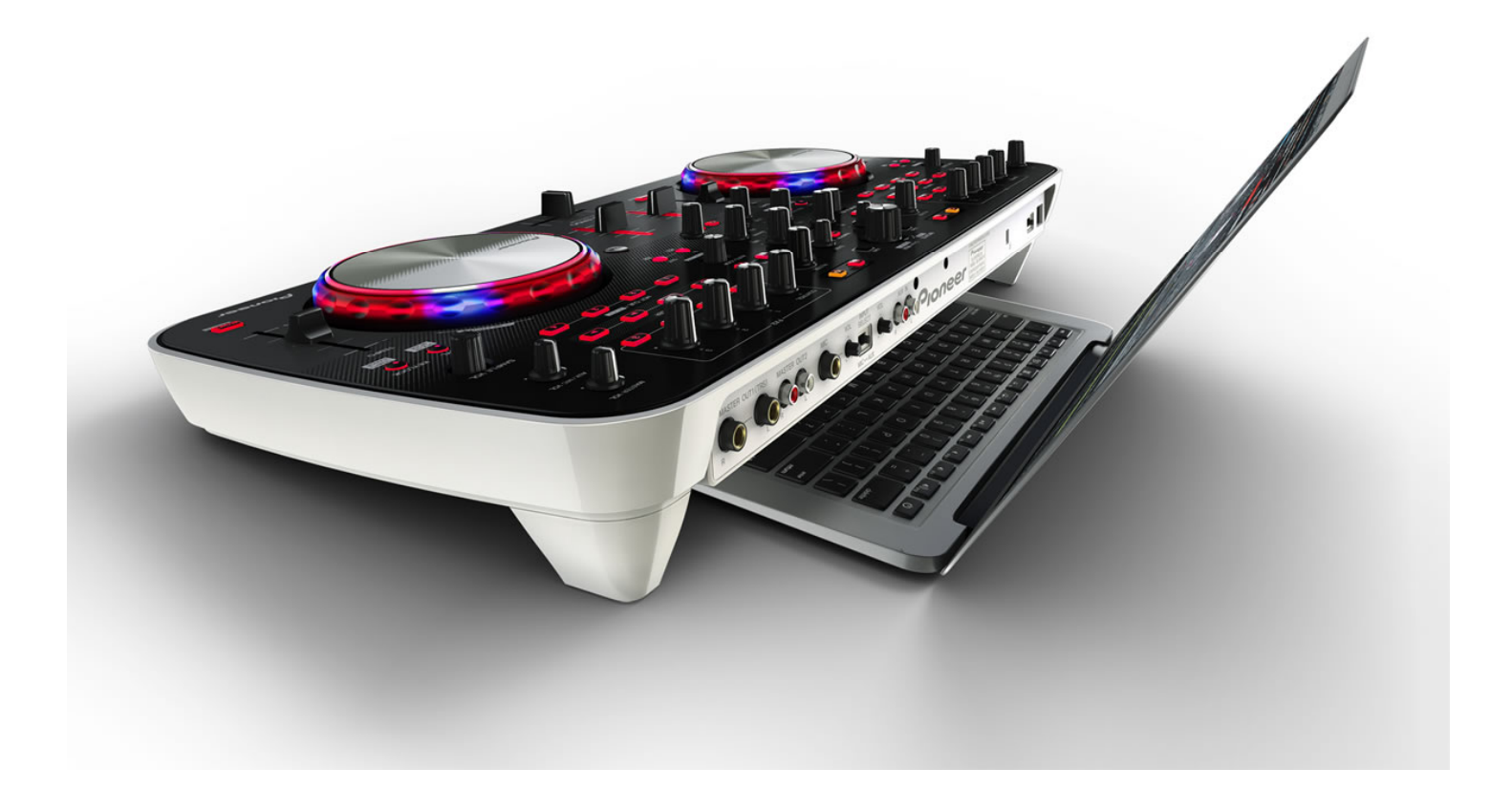

## "Serato DJ" **Setup Guide**

## 1. Before start (Important)

#### **How to download and install Serato DJ is described in this Guide.**

- Internet connection is required to download the software. Be sure to log in with the computer administrator's account to install Serato DJ.
- Windows users need an exclusive ASIO driver. Please follow the Operating Instructions of DDJ-ERGO to install the ASIO driver software included with DDJ-ERGO in advance (\*Mac OS X users do not have to install this driver software).

#### Note:

I I I I I

f

- "Serato DJ" is a product of Serato. In principle, Pioneer is not in the position of answering any inquiries on the usage of the software itself. Please access the following URL to obtain the manual of Serato DJ. http://serato.com/dj/downloads
- Please ensure that the Master and Headphone volume knobs are rotated counterclockwise to the minimum before turning on the power of DDJ-ERGO.

#### Limited Fuctionalities:

- ―Pulse Control function is not available.
- ―This software does not run on Windows® XP, Windows Vista® or Mac OS 10.5.

### 2. Minimum operating environment

These are simply the minimum requirements to run Serato DJ. For best performance and for use in professional situations we recommend you use a higher spec computer, preferably with an Intel processor.

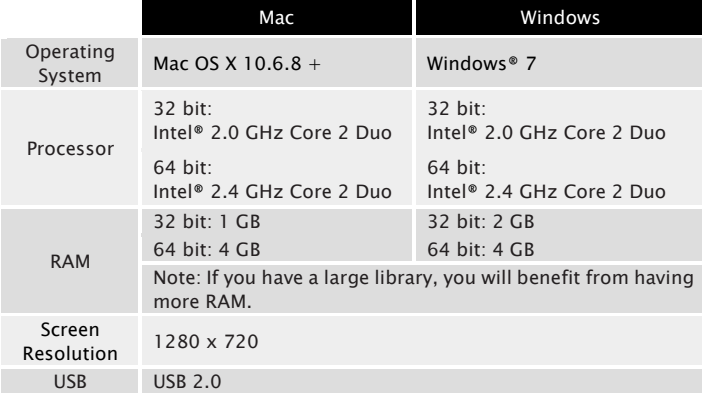

#### Note:

- ・The above operation is not guaranteed on all computers, even if all the required operating environment conditions indicated here are fulfilled.
- ・Even with the required memory indicated in the above operating environment, lack of memory due to resident programs, the number of services, etc., could prevent the software from offering optimal functionality and performance. In such cases, free up sufficient memory. We recommend installing additional memory for stable operation.
- ・Depending on the computer's power-saving settings, etc., the CPU and hard disc may not provide sufficient processing capabilities. For laptop computers in particular, make sure the computer is in the proper conditions to provide constant high performance (for example by keeping the AC power connected) when using Serato DJ.
- ・Note that problems may arise with the functionality depending on other software running on your computer.
- ・Operations are not guaranteed with AMD brand CPUs.

## 3. How to download

If you do not have a user account of SERATO.COM, please access the following URL to create your account with your email address and password. http://serato.com/join

1. Access the following URL. http://serato.com/dj/

- 2. Click [Upgrade to Serato DJ].
- 3. Click [Pioneer DDJ-ERGO].
- 4. Click [Buy Serato DJ for USDXXX].

#### 5. Billing Information 5. Billing Information

Input the user information to receive email from Serato. Enter First Name, Last Name, Email Address, Address and Zip/Postal Code and Telephone Number, then click [Continue].

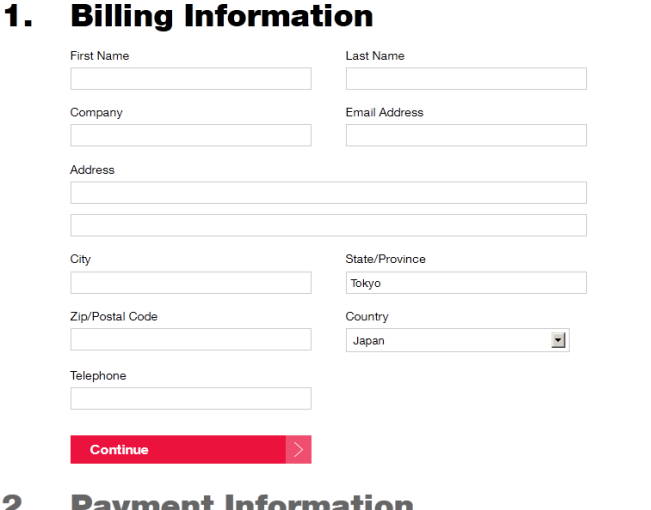

- rmation
- 3. **Order Review**

#### 6. Payment Information 6.

Click [Continue].

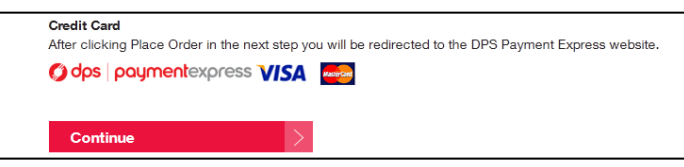

#### 7. Order Review

Read carefully the "Online Store Terms & Conditions". If you agree with the terms and conditions, tick the checkbox of "I have read and understood the Terms and Condition" and click [Place Order].

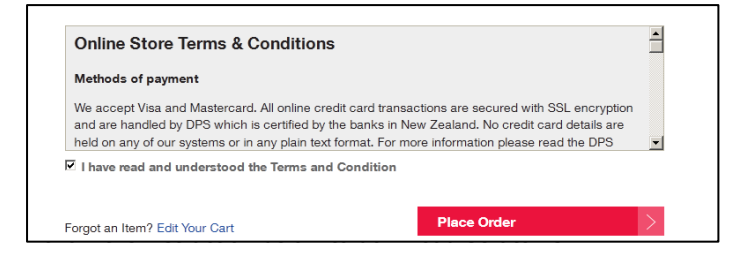

Download the installer file of Serato DJ to your computer according to the instructions indicated after purchase of Serato DJ.

## 4. How to install

#### 4-1. For Windows users

1. Unzip the downloaded zip file and double-click [Serato\_DJ\_X.X.X .exe] in the folder.

================================

2. When the installer is launched, click [Next].

3. User License Agreement window appears. Please read [SERATO - USER LICENSE AGREEMENT ("License Agreement")] carefully and if you agree with it, tick the checkbox of "I agree to the license terms and conditions." If you do not agree to the content, click [Close] to quit installing.

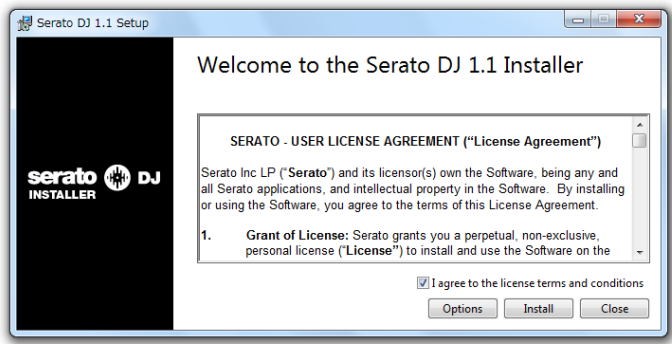

#### 4. Click [Install] to start installation.

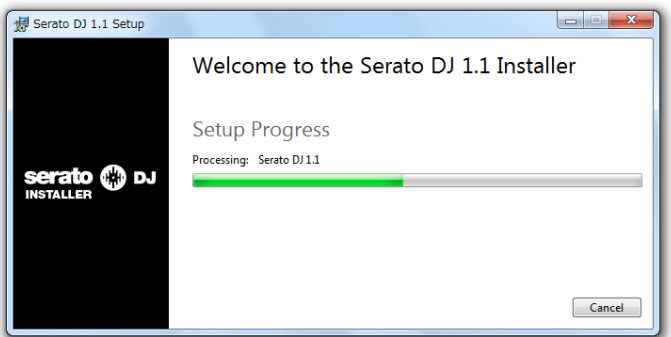

5. When the installation is completed and the following window appears, click [Close].

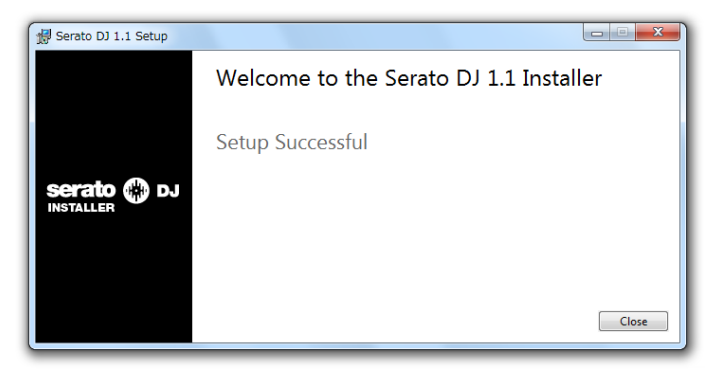

This completes the installation process.

#### ================================ 4-2. For Mac OS X users

1. Double-click the downloaded file named [Serato\_DJ\_X.X.X.dmg].

2. The following "License Agreement" window appears. Please read [SERATO-USER LICENSE AGREEMENT ("License Agreement")] carefully and if you agree with it, tick the checkbox of "I agree to the license terms and conditions." If you do not agree to the content, click [Close] to quit installation.

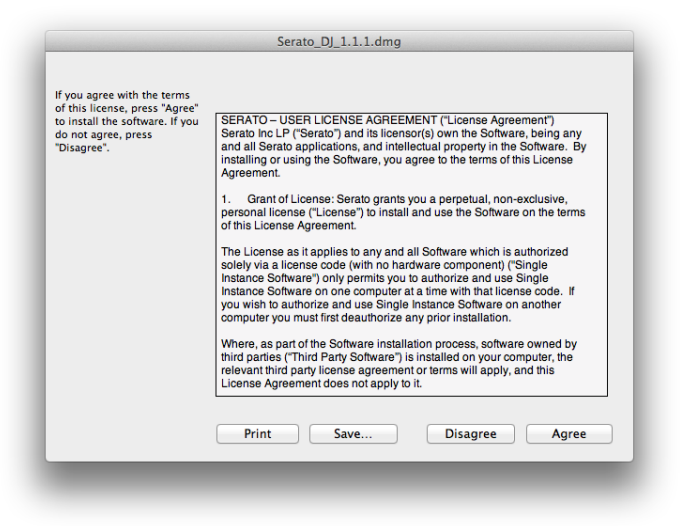

3.When the following window appears, drag and drop the [Serato DJ] icon on the [Applications] folder icon.

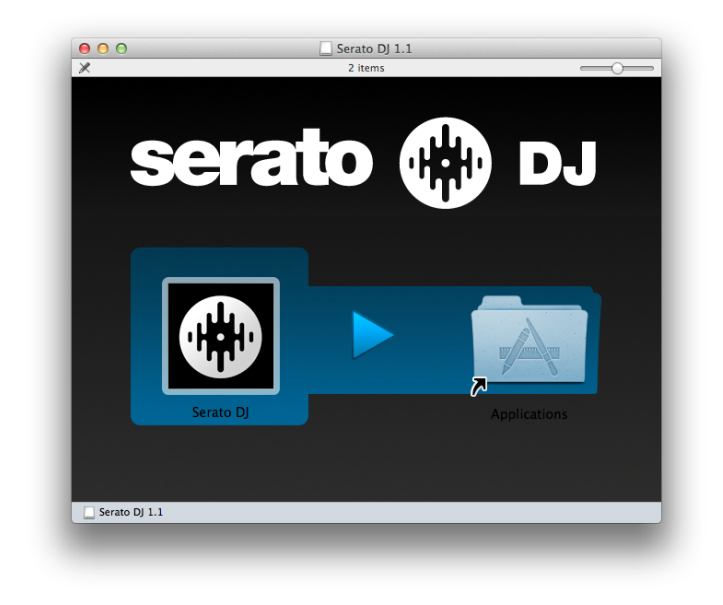

This completes the installation process.

## 5. Activation procedure

#### **When Serato DJ is launched for the first time, follow the instruction below for activation.**

1. Connect DDJ-ERGO and a computer using the USB cable included with the unit and turn on the power of DDJ-ERGO.

- 2. Launch Serato DJ.
- 3. Click the [License] button on the lower right of the screen.
- 4. Click the [ACTIVATE/BUY Serato DJ] button.

5. Enter the email address and password used when the user account of SERATO.COM was created.

This completes the installation process.

## About trademarks and registered trademarks

- ・Pioneer is the registered trademark of Pioneer Corporation.
- Serato DJ is the registered trademark of Serato.<br>• Microsoft® Windows Vista® Windows® and Inter-
- Microsoft®, Windows Vista®, Windows® and Internet Explorer® are registered trademarks or trademarks of Microsoft Corporation in the United States of America and /or other countries.
- ・Apple, Macintosh, Mac OS, Safari, iTunes and Finder are trademarks of Apple Inc. registered in the United States of America and other countries.
- ・Intel and Intel Core are trademarks of Intel Corporation in the United States of America and other countries.
- ・AMD is a trademark of Advanced Micro Devices, Inc.

©2013 PIONEER CORPORATION all rights reserved.

#### PIONEER CORPORATION

Ī

1-1, Shin-ogura, Saiwai-ku, Kawasaki-shi, Kanagawa 212-0031

Free Manuals Download Website [http://myh66.com](http://myh66.com/) [http://usermanuals.us](http://usermanuals.us/) [http://www.somanuals.com](http://www.somanuals.com/) [http://www.4manuals.cc](http://www.4manuals.cc/) [http://www.manual-lib.com](http://www.manual-lib.com/) [http://www.404manual.com](http://www.404manual.com/) [http://www.luxmanual.com](http://www.luxmanual.com/) [http://aubethermostatmanual.com](http://aubethermostatmanual.com/) Golf course search by state [http://golfingnear.com](http://www.golfingnear.com/)

Email search by domain

[http://emailbydomain.com](http://emailbydomain.com/) Auto manuals search

[http://auto.somanuals.com](http://auto.somanuals.com/) TV manuals search

[http://tv.somanuals.com](http://tv.somanuals.com/)